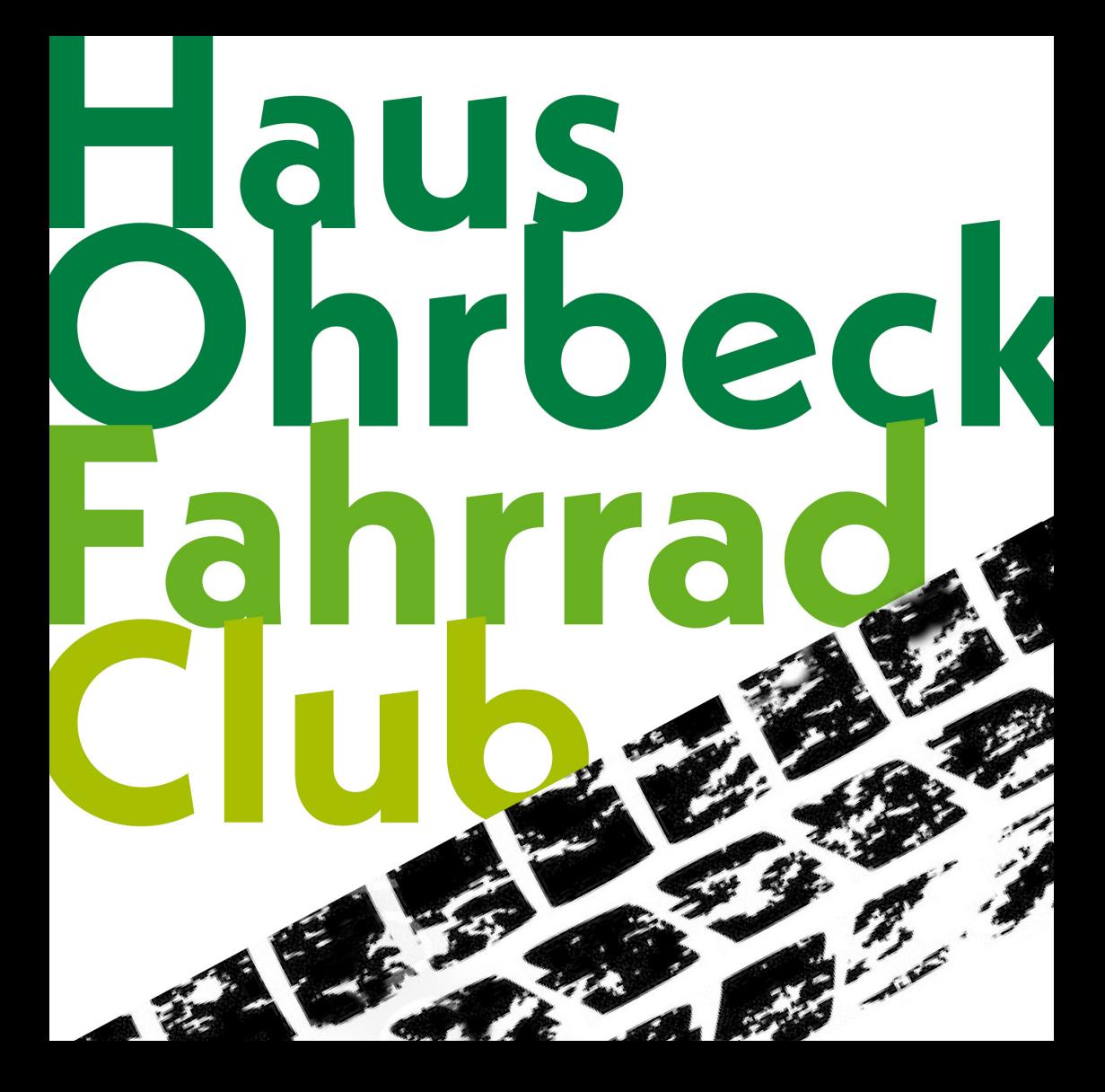

## **STADTRADELN 2024 H**AUS**O**HRBECK**F**AHRRAD**C**LUB

Der HausOhrbeckFahrradClub lädt alle Radler\*innen zum Mitradeln ein! Drei Wochen lang werfen wir alle unsere gefahrenen Kilometer zusammen. Es ist ganz egal, ob du dein Rad mit Muskelkraft oder Motor betreibst, ob du zur Arbeit oder privat am Wochenende fährst. Es ist auch egal, wie viel du fährst: Jeder Kilometer, den du fährst, wird dem HausOhrbeck FahrradClub gutgeschrieben. Wenn du mitmachen möchtest, sprich einfach den Kapitän des Teams, Josef Könning, an: j.koenning@haus-ohrbeck.de, Telefon 054 01/336-23.

## **MITMACHEN IST EINFACH!**

Was du brauchst, ist die App von STADTRADELN, die du auf deinem Smartphone installierst. Am Beginn jeder Fahrt startest du die Aufzeichnung deiner Strecke und stoppst sie am Ende. Deine gefahrenen Kilometer werden automatisch an STADTRADELN übertragen und unserem Team gutgeschrieben.

Bitte melde dich, wenn du bei Installation oder Nutzung der App Unterstützung gebrauchen kannst. Wie du die App installierst und ans Laufen bekommst, findest du auf der Rückseite!

## **REISESEGEN**

Alle Mitradler\*innen laden wir zu einem Reisesegen »pane e vino« in den Klostergarten ein – den Termin geben wir im Sommer 2024 bekannt.

## **SO BRINGST DU DIE APP ANS LAUFEN**

- 1. Geh in deinen Appstore und gib in die Suche "Stadtradeln" ein.
- 2. Es werden mehrere Apps angezeigt. Die richtige App sieht so aus:

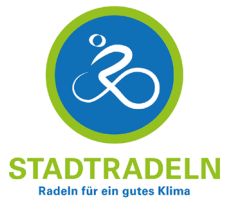

- 3. Diese App lädst du herunter, installierst und öffnest sie.
- 4. Du beginnst die Registrierung, bei der du zur Angabe folgender Informationen in dieser Reihenfolge aufgefordert wirst:
	- **Bundesland**: Niedersachsen, **Kommune**: Georgsmarienhütte
	- Wenn du im vergangenen Jahr schon mitgemacht hast, kannst du deinen Account reaktivieren.
	- Wenn du zum ersten Mal mitmachst, geht es für dich hier weiter: **Vorhandenem Team beitreten**: Hier gibst du den Namen unseres Teams ein: HausOhrbeckFahrradClub. Du musst genau diese Schreibweise eingeben, damit unser Team gefunden werden kann: Keine Leerzeichen zwischen den Buchstaben, H, O, F und C als Großbuchstaben.
	- Dann wirst du zur **Registrierung** mit deinen persönlichen Daten aufgefordert: Vorname und Name, Geburtsjahr, E-Mail-Adresse, und du musst ein Passwort vergeben.
	- Du erhältst eine Mail mit einem **Aktivierungslink**, den du anklickst und mit dem du die STADTRADELN-App aktivierst.
- 5. Das war's, du kannst STADTRADELN ab sofort einsetzen!